## **SE6 auf Graupner MZ-24 mit Empfänger GR-24 programmieren:**

- Empfänger mit Sender binden
- am Sender "BASIS"
- "TELEMETRIE"
- "EINSTELLUNGEN/ANZEIGEN" (wird nur Angezeigt wenn Empfänger gebunden ist und Spannung hat)
- "ENT" bis "RX CURVE"
- bei "7CH FUNKTION" sollte "SERVO" stehen
- "ENT" nun sollte "RX SERVO TEST" stehen
- "INC" bis "CH OUT TYPE"
- "SET" drücken
- "INC" oder "DEC" sooft drücken bis "SUMD HD 12" bzw "S-BUS kommt (Bild)
- "SET" zur Bestätigung drücken

SE6 am Empfänger (bei GR-24 am K8) anschließen und Testen

SE6 auf Graupner MZ-24 PRO programmieren (wie JETI BOX)

- SE6 am Telemetrie Ausgang des Empfängers anschließen
- Sender und Empfänger (gebunden) Einschalten
- "BASIS"
- "TELEMETRIE"
- unter "SENSOREN" sollte bei "EAM" "EIN" stehen
- "RÜCK"
- "EINSTELLEN/ANZEIGEN"
- "ENT" bis SE6 am Bildschirm angezeigt wird (Bild)
- ab hier kann man die Eintellungen auf 3 Seiten verändern
- weiter mit "ENT"
- retour mit "ESC"
- runter mit "INC"
- rauf mit "DEC"
- mit "SET" auswählen zum Verändern

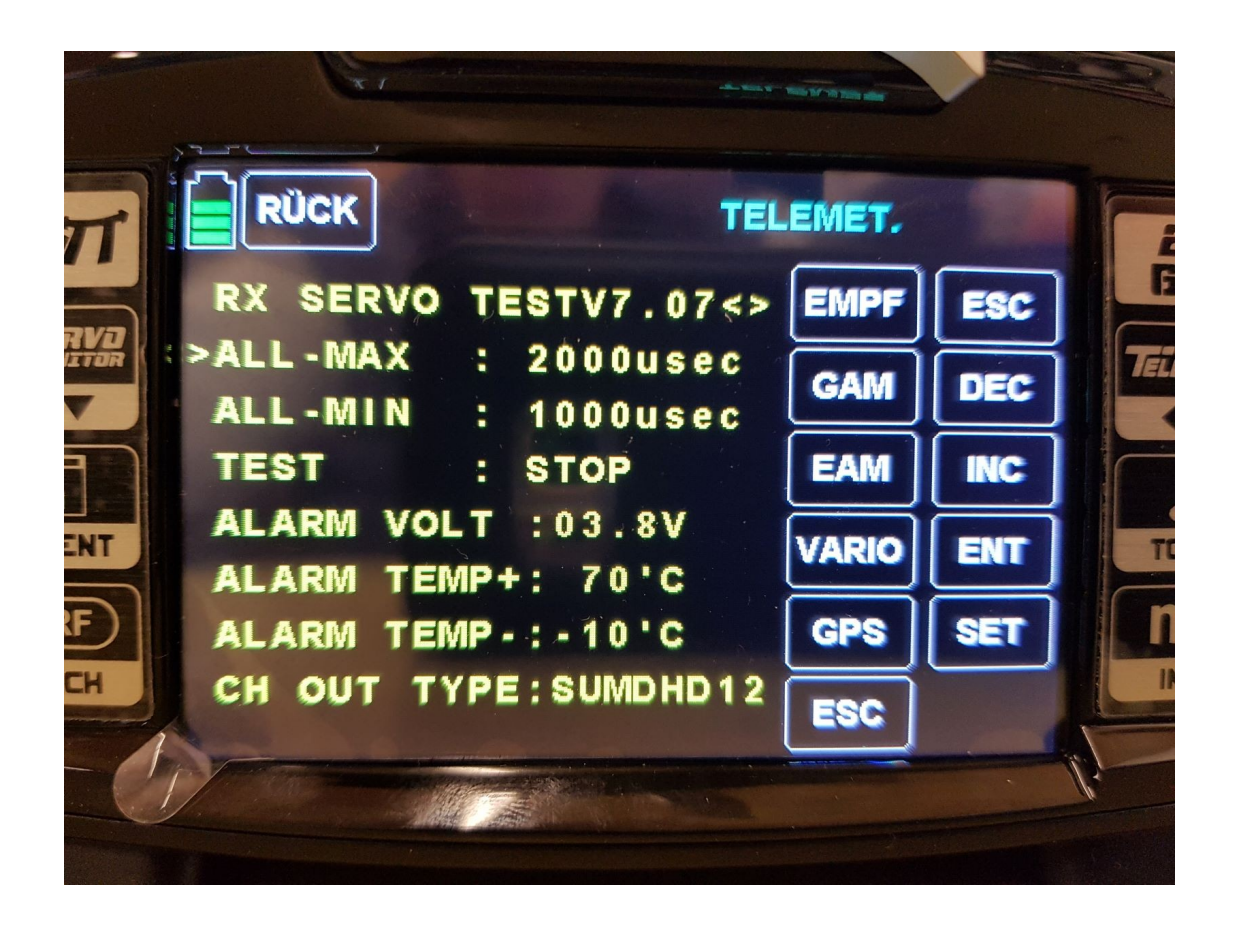

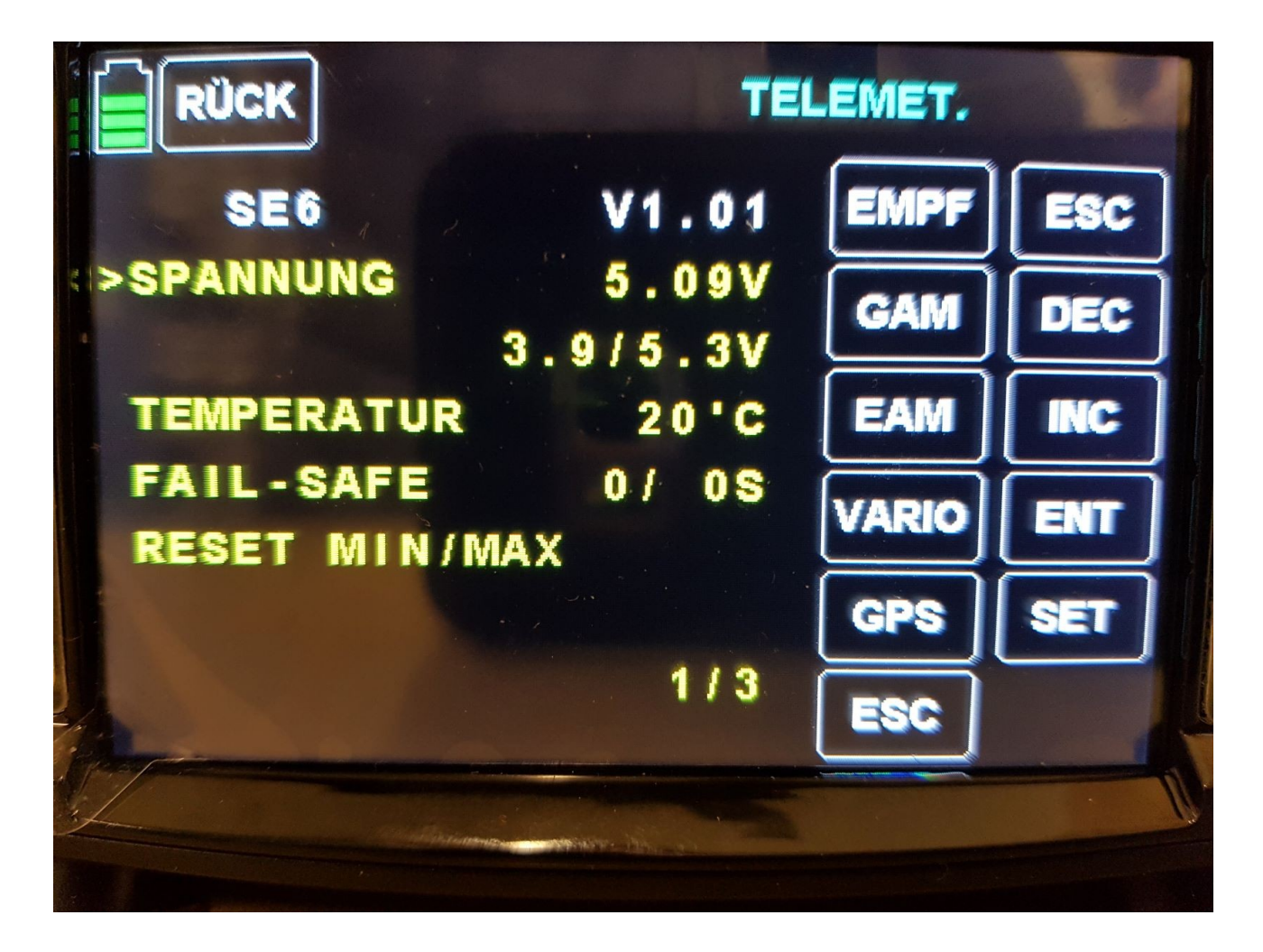